## Finding Course Prerequisites

1. Navigate to the Course Catalog page. On the NavBar, click the Navigator button and then go to:

## **Curriculum Management > Course Catalog**

- 2. Enter Course ID or the Subject area (e.g. Chem) and Catalog Nbr (e.g. 1B).
- 3. Click "Search".
- 4. Click on the "Offerings" tab.
- 5. The "Enrollment Requirements Group" box at the bottom of the tab contains information about the prerequisites that must be met before the student can enroll in the course. The "Detail" hyperlink contains additional information.

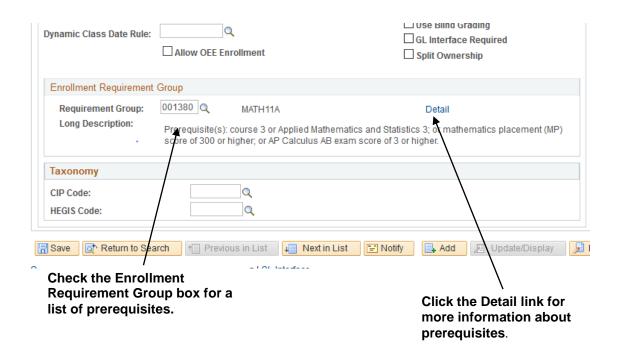

Updated 7/21/2017 Contact: registrar@ucsc.edu